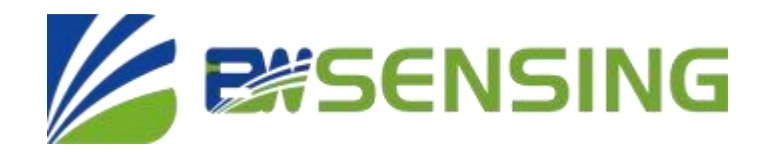

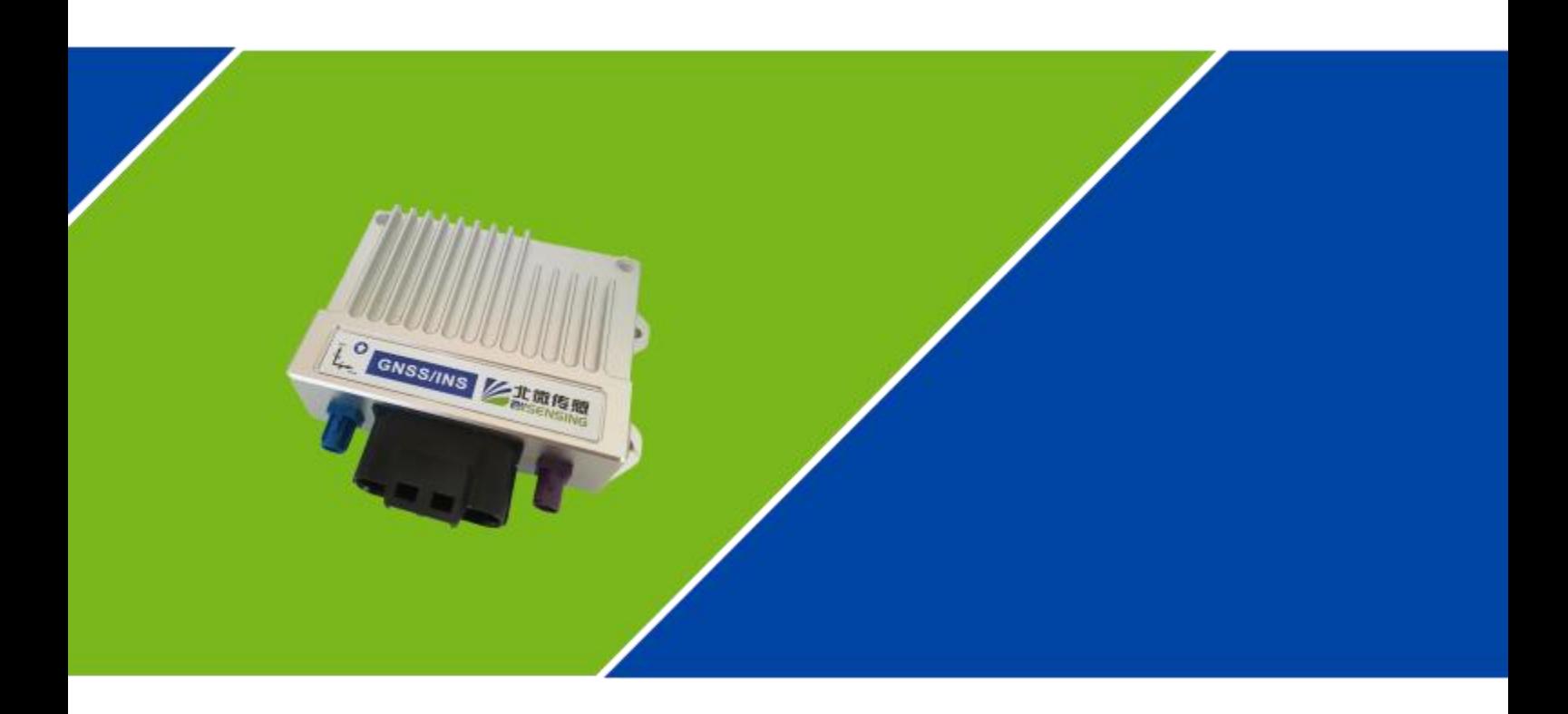

# **Cost-effective combination navigation GI320 Technical manual**

# **Cost-effective Integrated Navigation System GI320**

#### **Introduction**

GI320 adopts loose coupling integrated navigation technology, which deeply integrates IMU with RTK solution and observation preprocessing, and can provide real-time and high-precision navigation parameters such as position, speed and attitude.

The integrated navigation algorithm uses the GPS data as initial data for operation. If GPS data is lost, the system will run the strapdown inertial navigation calculation alone, and the calculated data will be sent to the Kalman filter for processing.

#### **Feature**

- **·** GNSS/INS high-precision vehicle-grade integrated navigation system
- **·** Cost-effective GNSS/INS integrated navigation
- **·** Support raw data output and post-processing
- **·** High-precision positioning and orientation
- **·** System-wide full-frequency RTK solving
- **·** Support precise point positioning PPP

#### **Technical parameter**

#### **Performance Index**

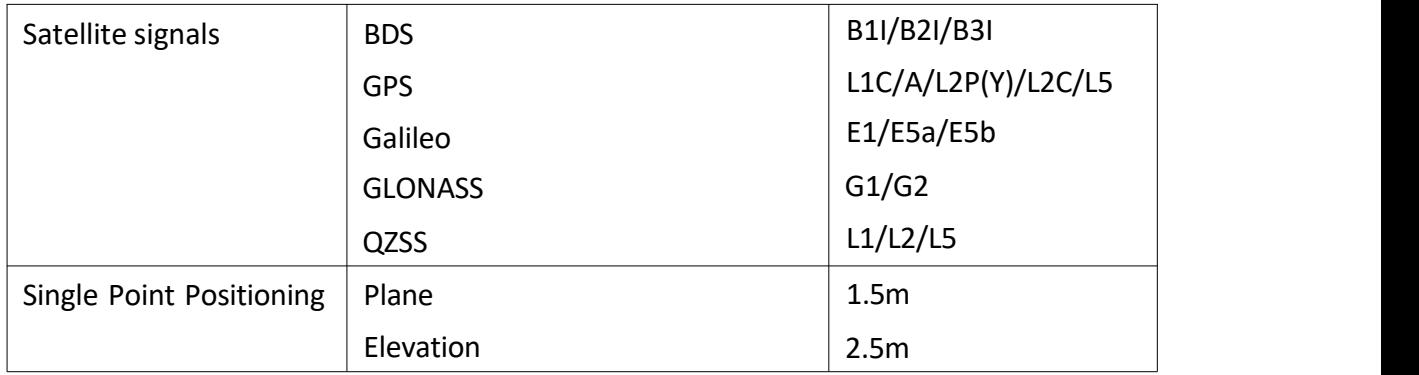

Bewis Sensing Technology LLC www.bwsensing.com.cn TEL:0510-85737158

### **Cost-effective Integrated Navigation System**

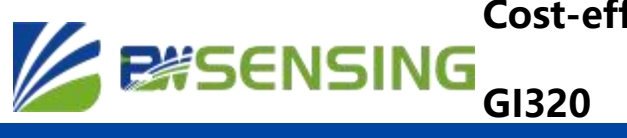

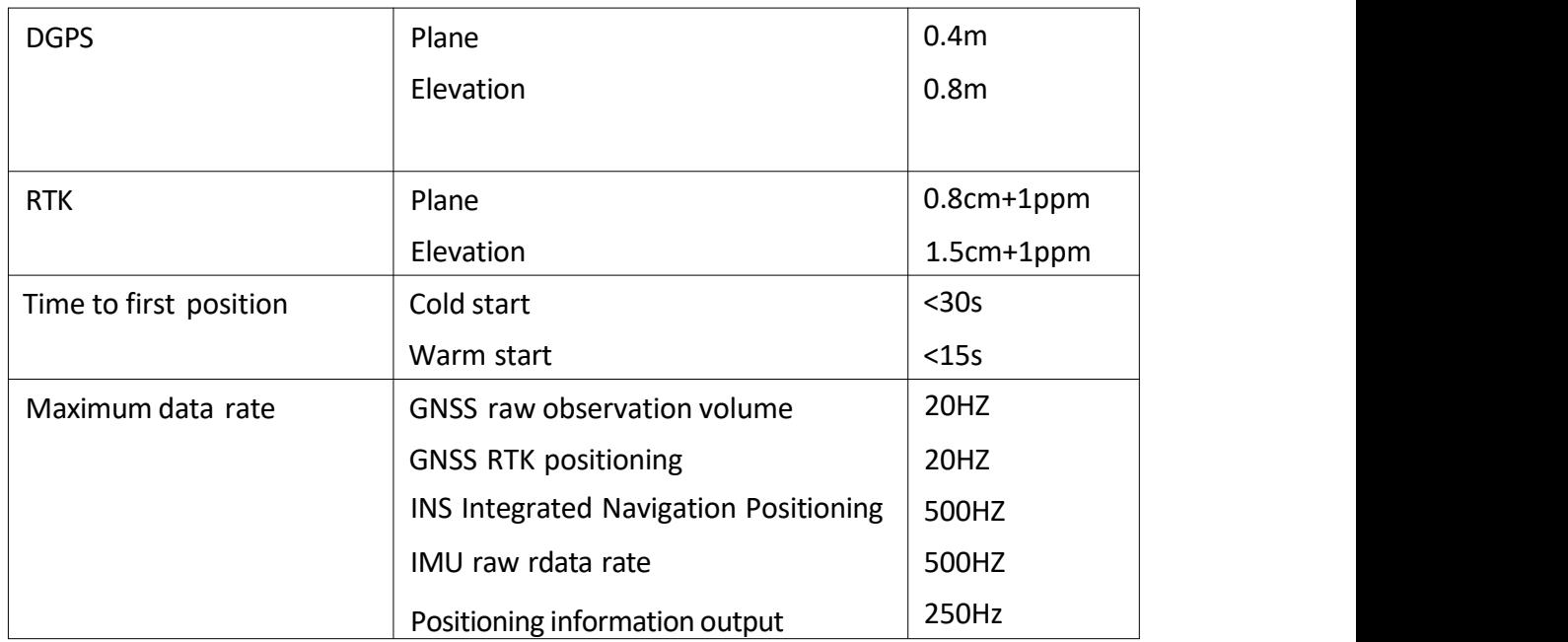

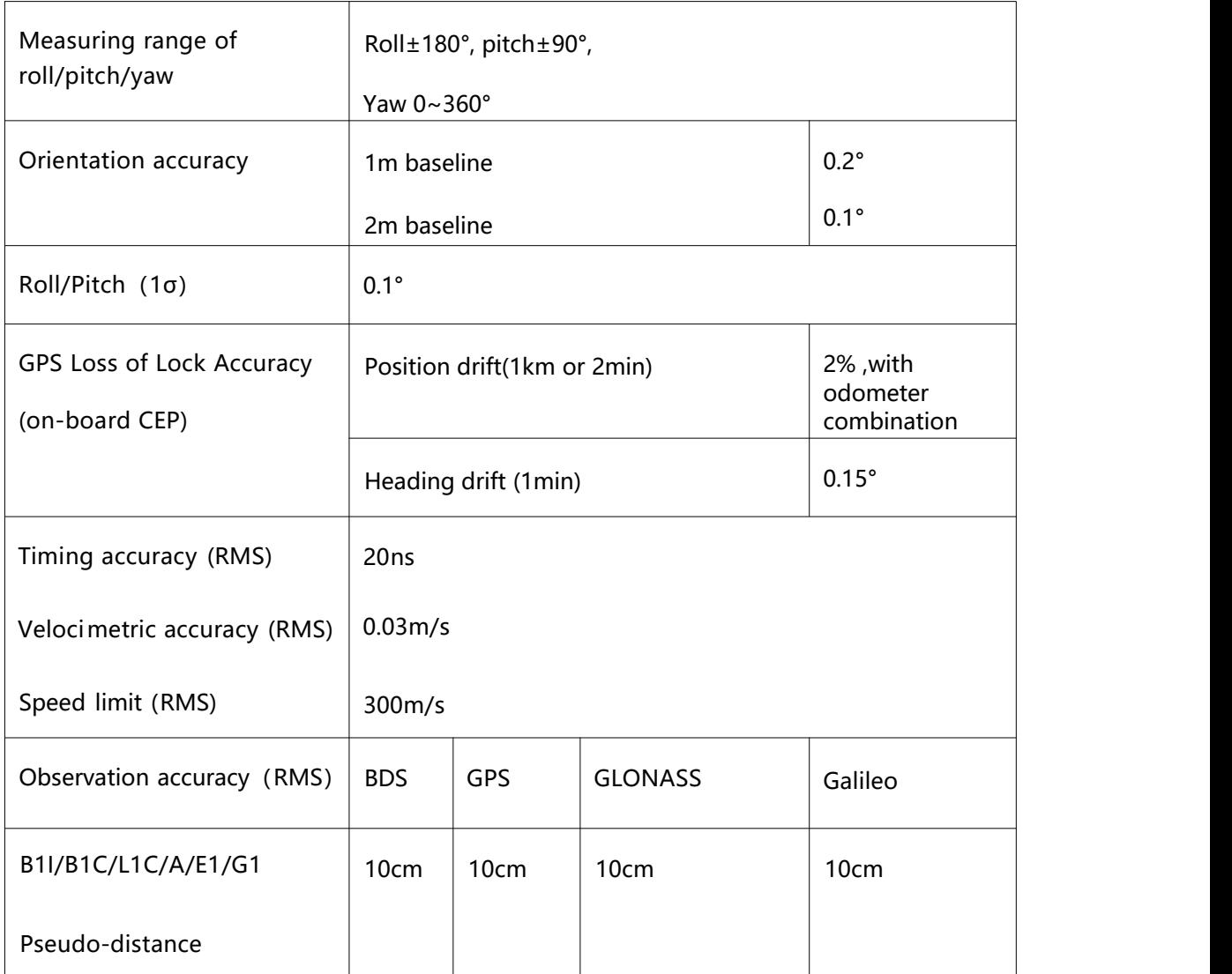

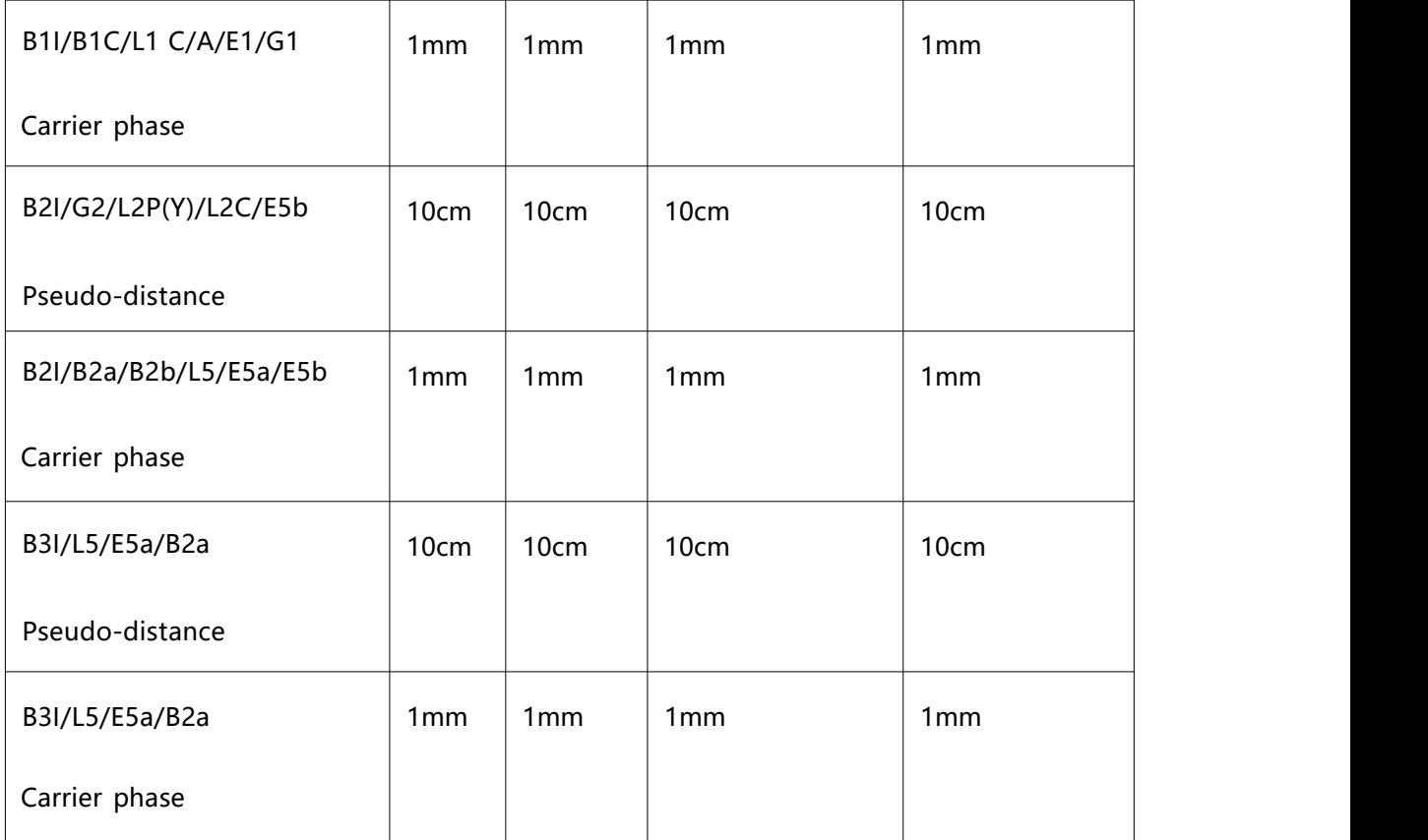

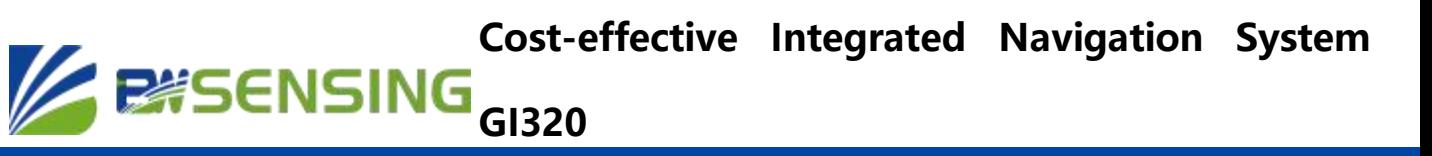

# **Internal IMU parameters**

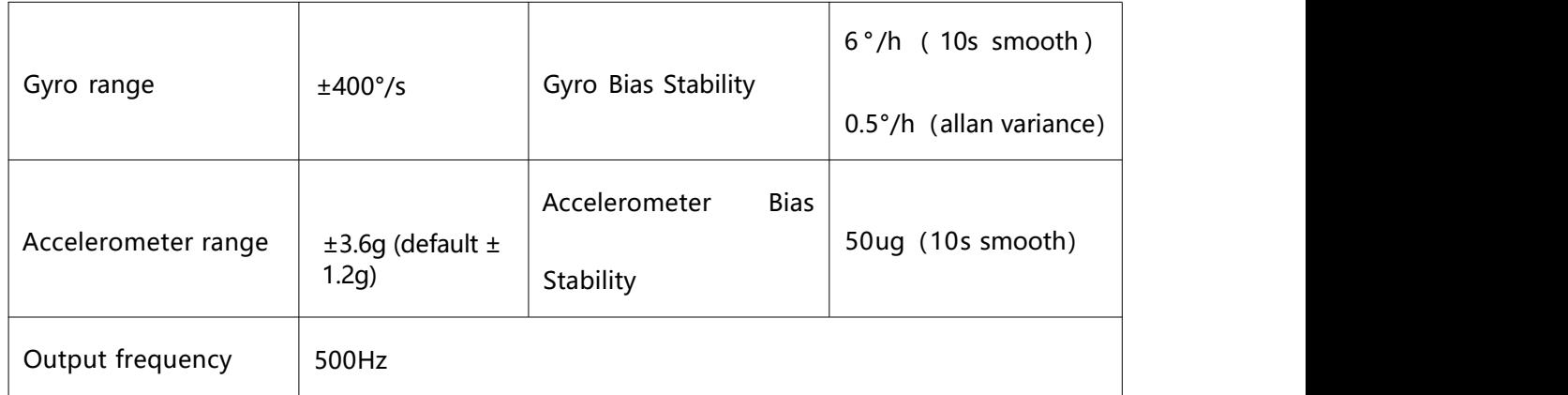

### **Communication Interface**

#### **· Interface Type**

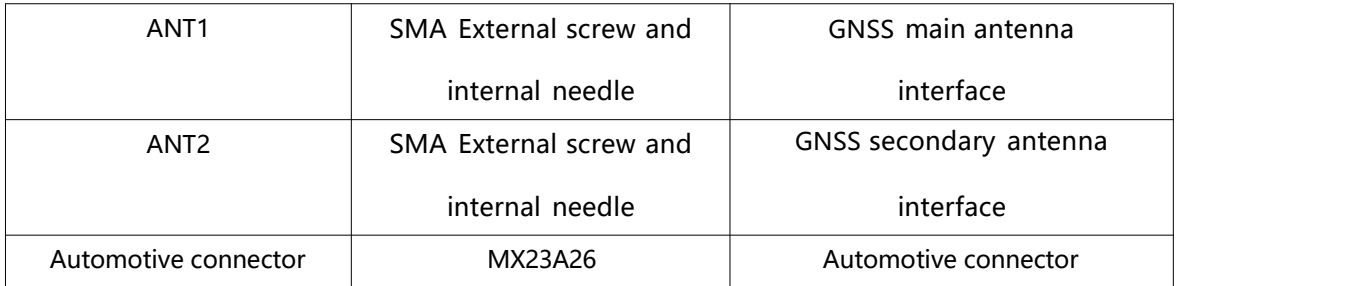

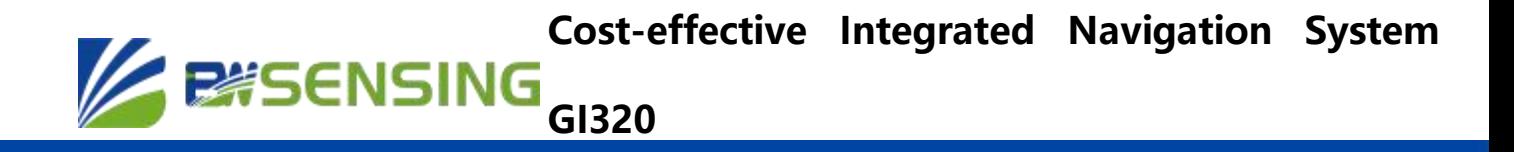

#### **· Serial port settings**

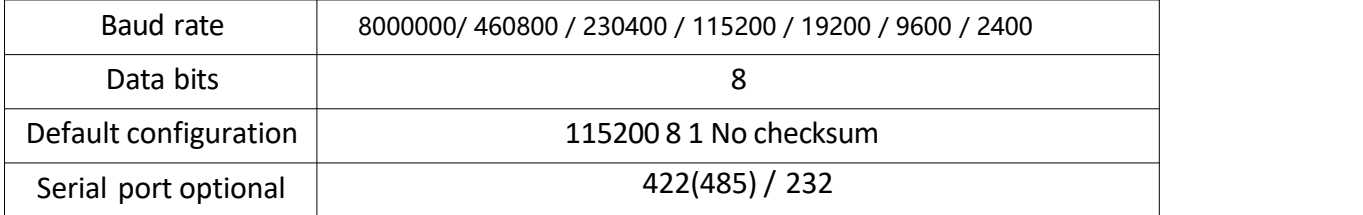

#### **Product List**

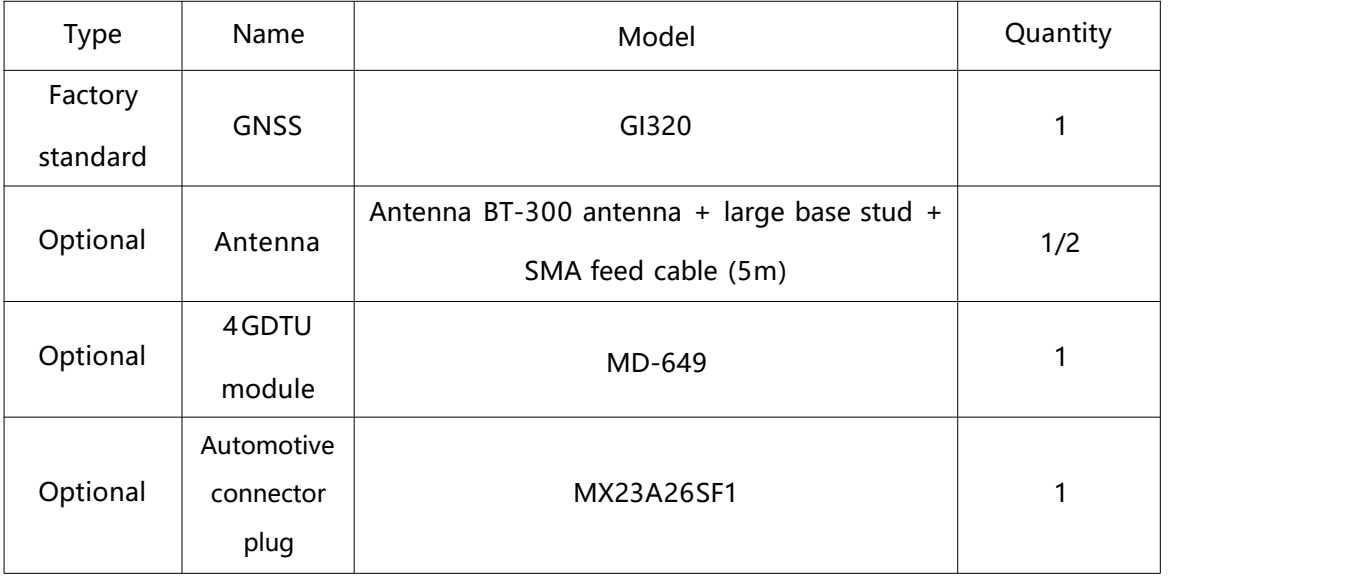

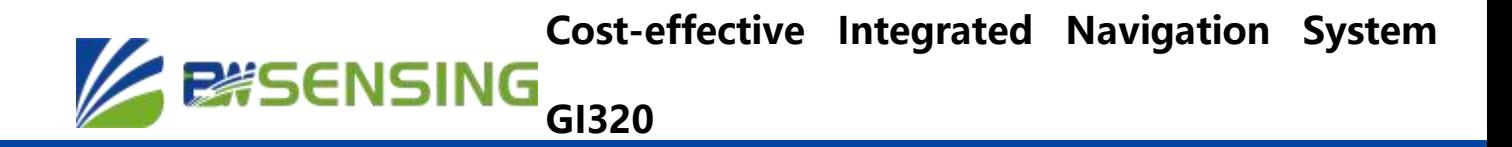

#### **Installation and Requirements**

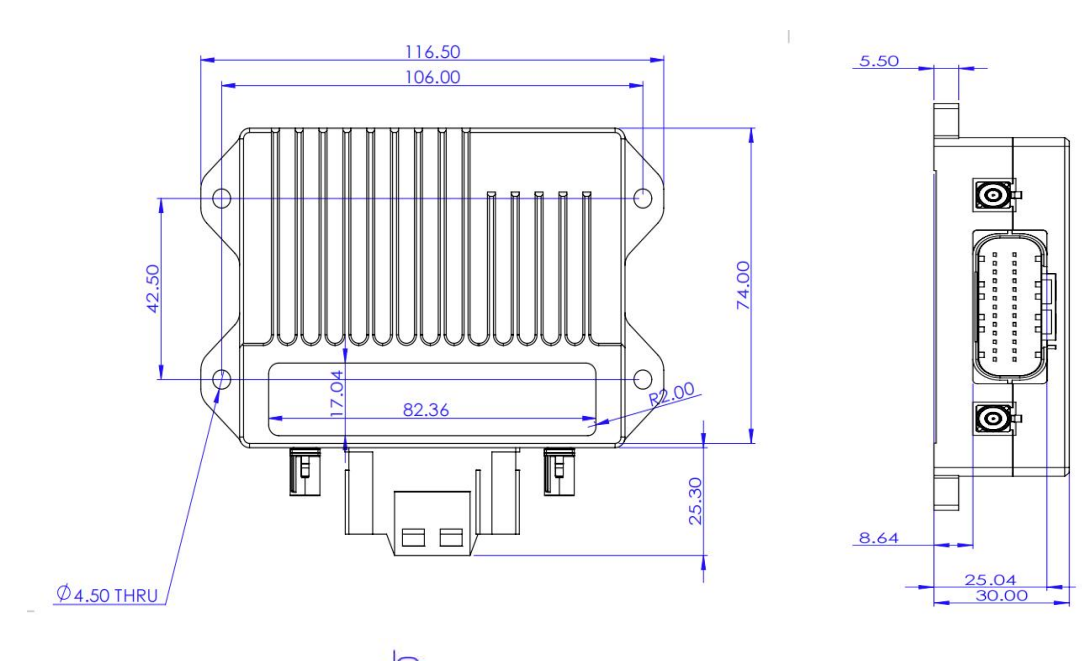

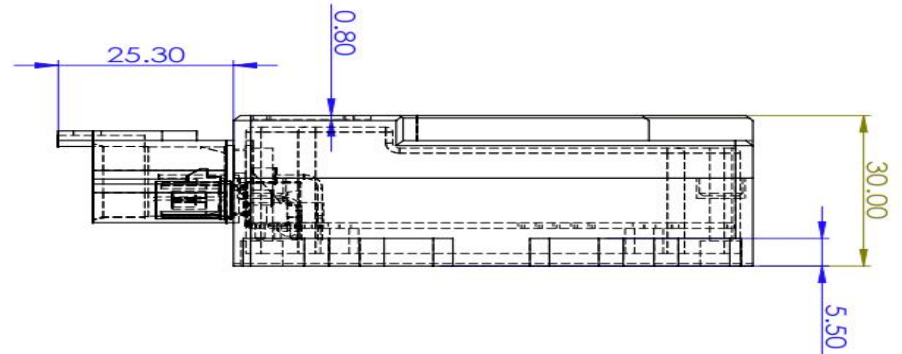

Bewis Sensing Technology LLC www.bwsensing.com.cn TEL:0510-85737158

#### **Basic Hardware Connection Diagram**

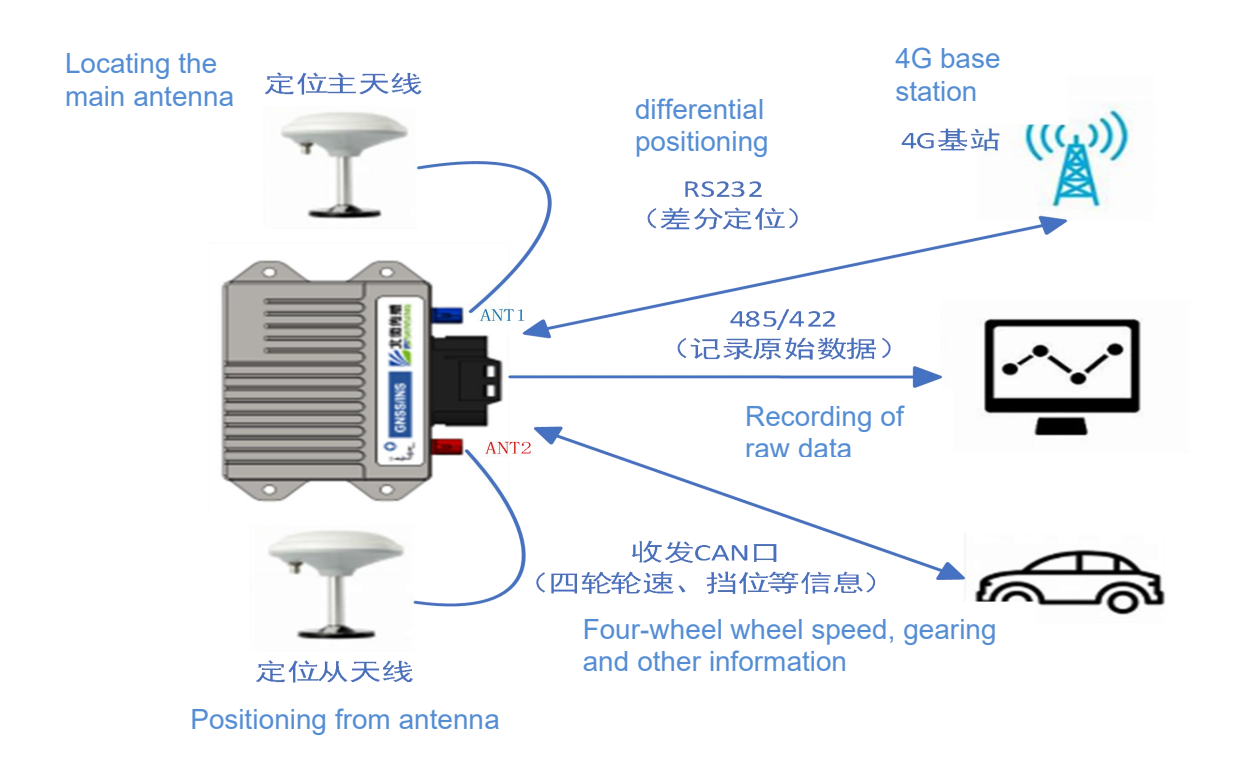

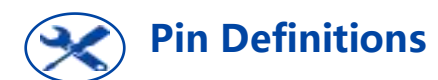

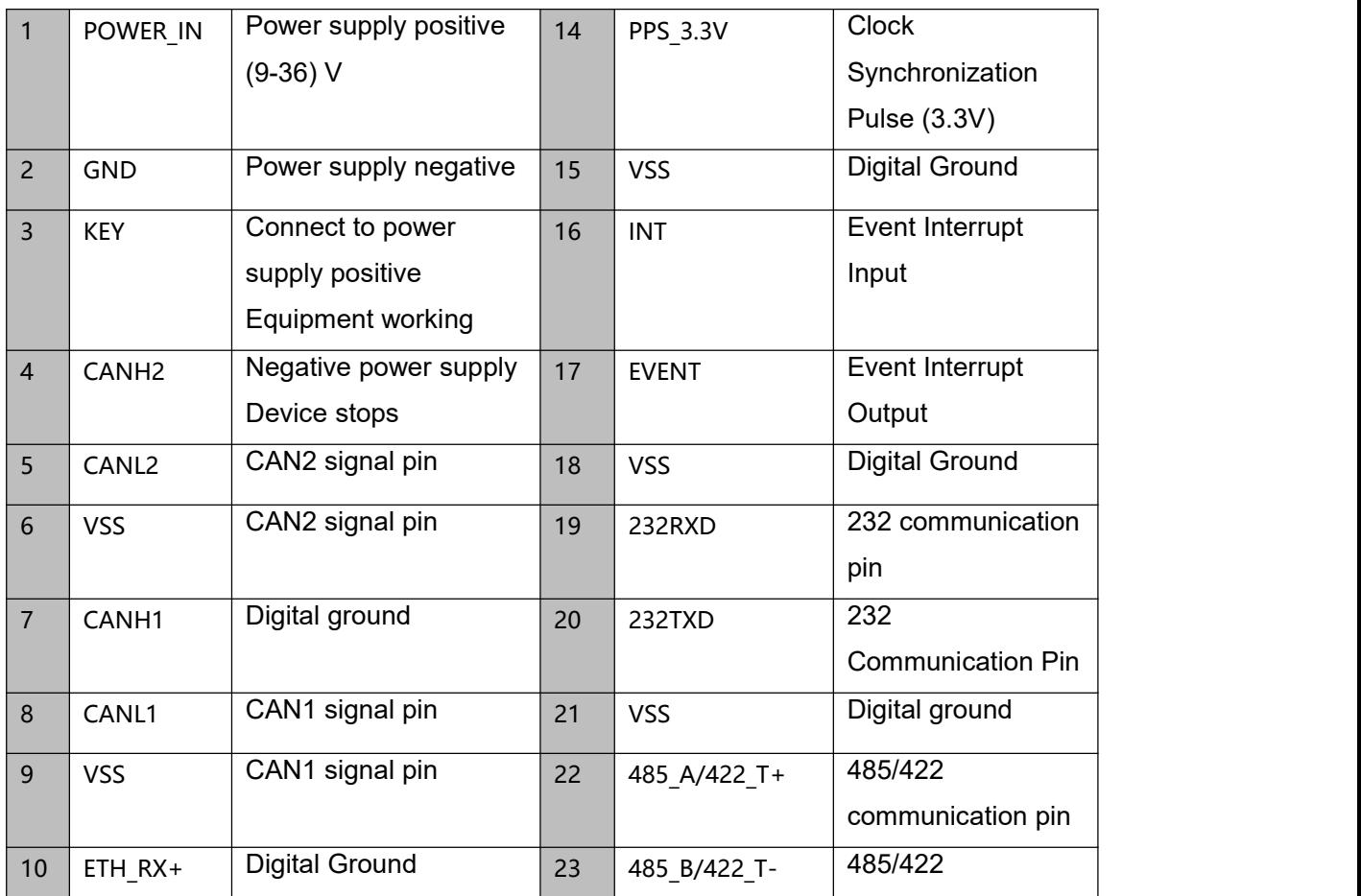

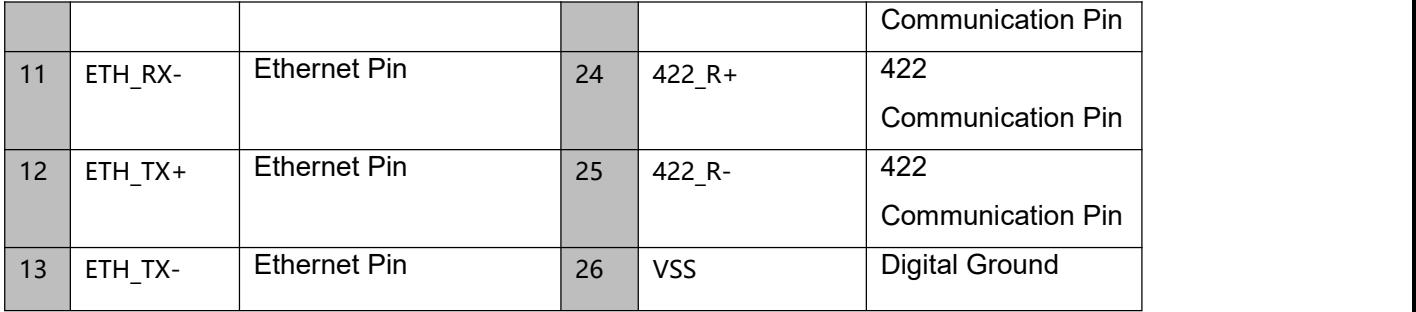

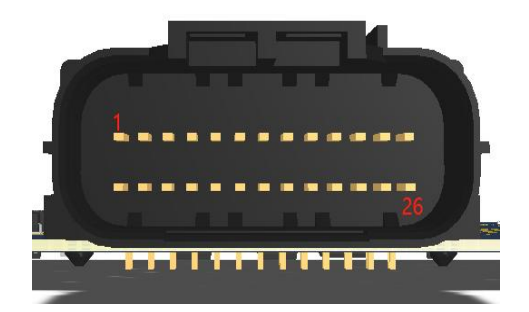

When using, please note that the wiring harness labeling may not match the actual situation, please connect the cables as shown above.

# **GNSS Antenna Specifications**

The GNSS antenna used by the GI320S needs to be an active antenna.The GI320 provides a 5VDC antenna feed and supports a maximum of 200mA current. The recommended or required parameters are listed below: 1. Frequency points to be supported:

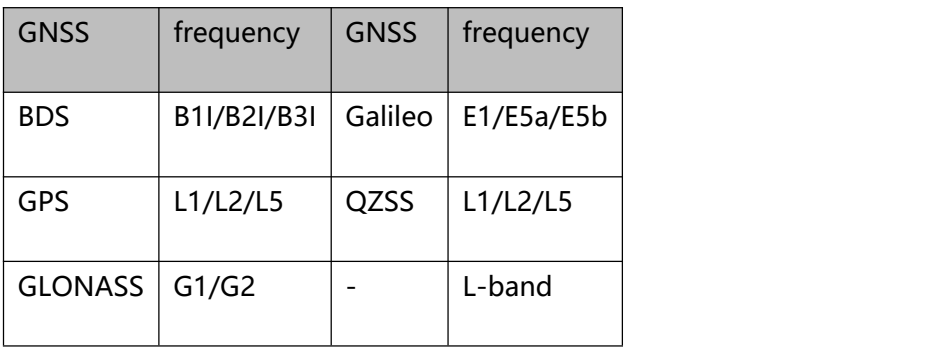

2. Recommended gain: 40dB;

- 3. Recommended noise figure: NF<1.5;.
- 4. Feed: 2.8~5V;.
- 5. Phase center error: ±2mm.

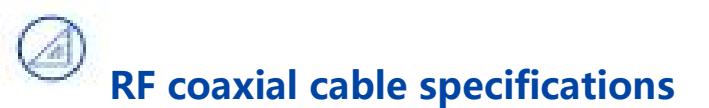

Master antenna RF coaxial cable should be matched with the impedance of the antenna and receiver, the characteristic impedance is 50Ω, and the recommended line attenuation is less than 10dB. RF coaxial cable connector is adapted to the GNSS antenna at one end, and FAKRA-C is adapted to the master antenna interface of GI320 at the other end. Slave antenna RF coaxial cable should be matched with the impedance of the antenna and receiver, the characteristic impedance is 50Ω, the recommended line attenuation isless than 10dB. RF coaxial cable connector at one end to adapt to the GNSS antenna, at the other end of the FAKRA-D to adapt to the GI320 slave antenna interface.

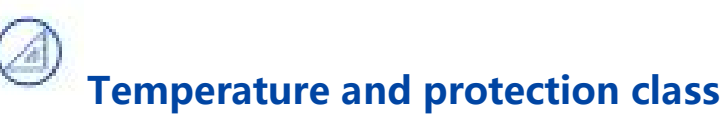

GI320 has the following temperature requirements. 1.Working temperature -40℃~85℃. 2.Storage temperature -40℃~85℃. Protection grade: IP54

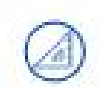

#### **Power supply specifications**

GI320 requires the following power supply specifications.

- 1. Voltage range +9V~+24VDC
- 2. At least 10W stable output power

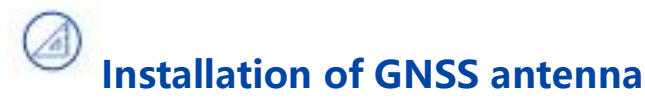

The GI320 is currently available in dual antenna as well as single antenna versions.

The following considerations apply when installing the GNSS antenna:

1. The GNSS antenna location is open and unobstructed above the carrier.

2. The GNSS antenna is rigidly connected to the carrier to ensure that the antenna will not shake when the carrier is moved.

3. Under dual-antenna mode, it is recommended that the distance between the antennas should be more than 1 meter, and the farther apart, the better.

GNSS dual antenna mode recommended dual antenna baseline perpendicular to the carrier forward direction, as shown in the figure below:

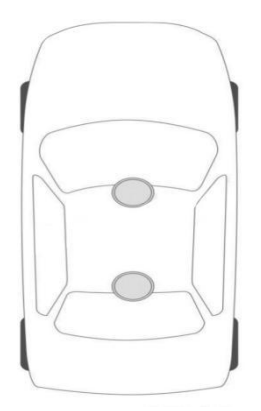

# **Installation of GI320 complete machine**

In order to improve the accuracy, the IMU should be installed as close as possible to the main GNSS antenna in the horizontal direction, and it must be ensured that the GI320 is rigidly connected to the carrier, so as to ensure that the relative positions of the GI320 and the antenna on the carrier are fixed. And to ensure that the GI320 is installed firmly and reliably, in the carrier traveling process will not move or shake.

In order to simplify the system configuration, it is recommended that the combination of navigation system GI320 installed in close proximity to the position of the carrier rear axle, attitude to maintain a horizontal (that is, the Z-axis should be perpendicular to the ground pointing upward), the Y-axis of the GI320 should be pointing in the direction of the forward direction of the carrier (as shown in the figure below).

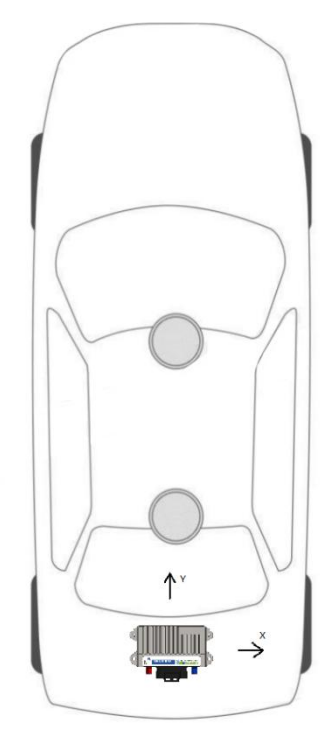

#### **communication link**

The GI320 can use the serial port to communicate with external communication devices. Currently, commands and RTK data can only be sent through the 232 port.

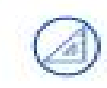

#### **serial port (computing)**

The Combined Navigation System GI320 provides two serial ports as shown below:

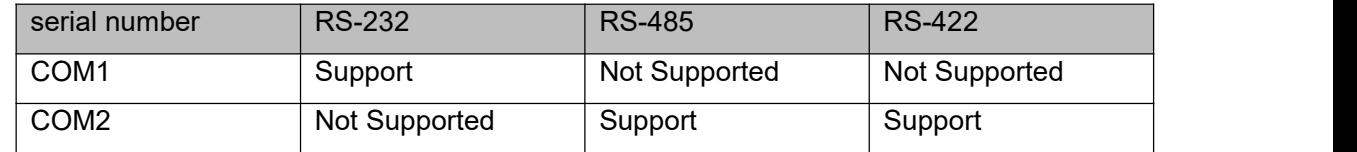

#### **power connection**

Pin 1 POWER IN and pin 3 KEY power enable pin in the connector are connected to the positive side of the power supply, and pin 2 GND is connected to the negative side of the power supply.

# **Check GI320 status**

After installing GI320, turn on the power, send the command UNLOG, it should be noted that the use of the serial port assistant to send commands need to be checked to send a new line to confirm the normal operation of GI320, such as yes, the GI320 will respond to the following content: \$Command response: OK.

#### **Equipment use**

Ensure that the GI320 has been installed as described in the previous section and is powered up and working before use.

## **serial port communication**

The GI320 can communicate with computers and other devices through the serial port. Before the two can establish communication, both the GI320 and the computer need to be properly configured for the serial port parameters.The default serial port configuration for the GI320 is:

- 1.115200bps
- 2. No parity bit
- 3.8bit data bits
- 4.1bit stop bit
- 5.No parity bit

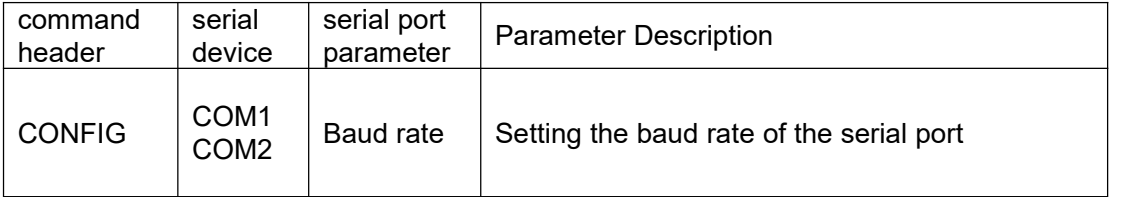

Only COM1 supports port configuration using the command CONFIG. An example of modifying the COM1 serial port configuration is shown below:

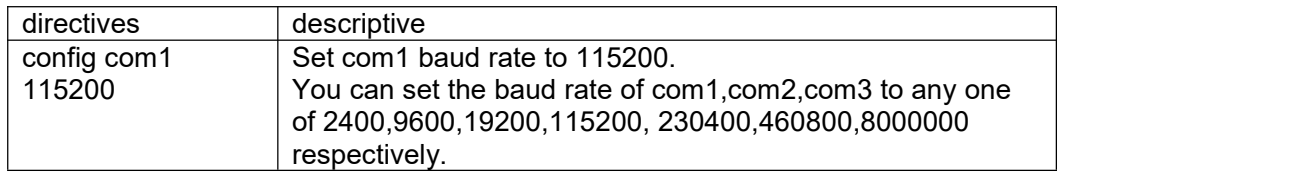

The command format is:

CONFIG [serial port device number] [serial port attribute parameter] Simplified ASCII syntax:

Command Header Serial device Serial port parameters Parameter Description CONFIG COM1

COM2 Baud rate Sets the baud rate of the serial port.

GNGGA GNSS Multi-system Joint Positioning Data

This instruction is used to set the current serial port or specified serial port to output the result of multisystem joint positioning, and the output information contains the time and positioning related data of GNSS receiver. The statement starts with GNGGA. Depending on the satellite systems involved in positioning, it may be GPGGA, BDGGA, GLGGA, GAGGA, etc. When only the GPS satellite system is involved in the positioning solution, it will be output in the form of GPGGA; when only the BDS satellite system is involved, it will be output in the form of GPGGA.

When only the GPS satellite system is involved in the positioning solution, the output is in the form of GPGGA; when only the BDS satellite system is involved in the positioning solution, the output is in the form of BDGGA; when only the GLONASS

When only the GLONASS satellite system is involved in the positioning solution, the output is in the form of GLGGA; when only the Galileo satellite system is involved in the positioning solution, the output is in the form of GAGGA.

Output in the form of GAGGA. The output is in GNGGA when only GLONASS satellite system is involved in the position solution, and in GAGGA when only Galileo satellite system is involved in the position solution.

Simplified ASCII format:

GNGGA 1 Outputs 1Hz GNGGA information from the current serial port.

GNGGA COM2 1 Outputs a 1Hz GNGGA message at com2.

Message output:

\$GNGGA,025754.00,4004.74102107,N,11614.19532779,E,1,18,0.7,63.3224,M,- 9.7848,m,00,0000\*58

#### GNGGA Data Structure

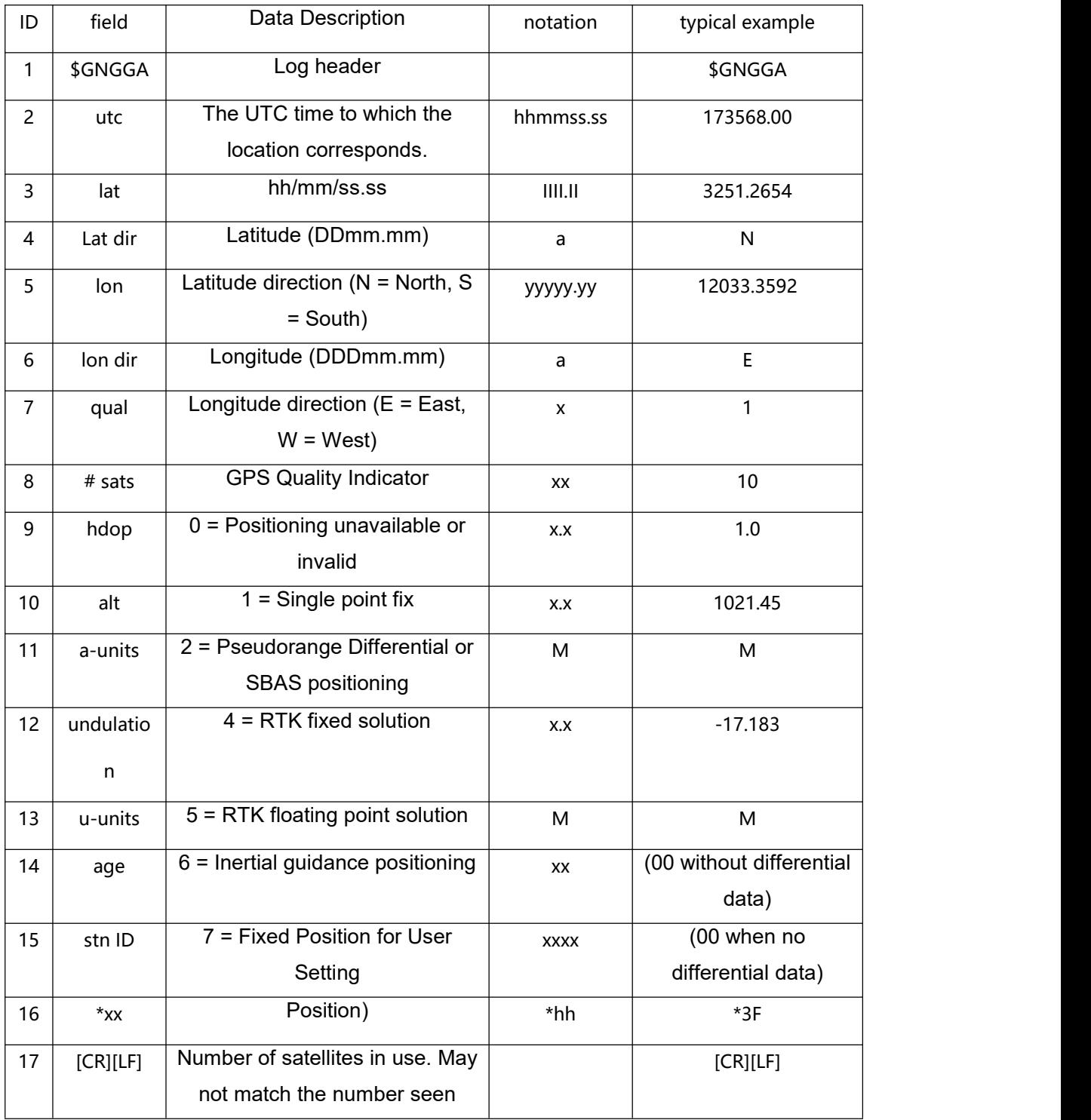

IMU Raw Data Information This statement contains an indication of the IMU status and the measured values of the accelerometers and gyroscopes relative to the IMU housing coordinate system. Command Format. RAWIMUA COM1 1 RAWIMU Data Format

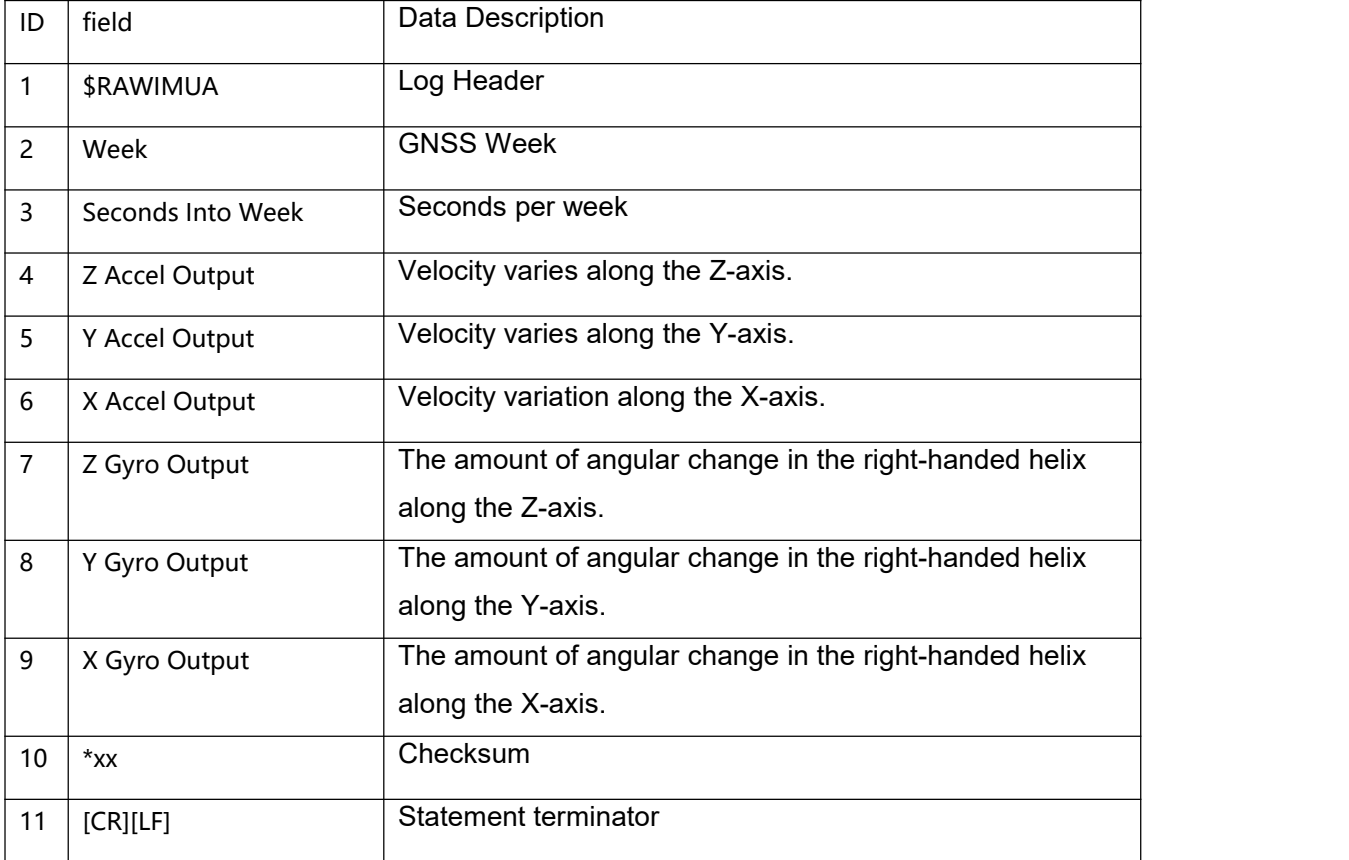

INSPVA Combined Navigation Position, Speed and Attitude Information

Sets up the output of the combined navigation and positioning results, with ASCII statements beginning with "#INSPVA".

Recommended input. INSPVAA com2 1 INSPVA Data Structure

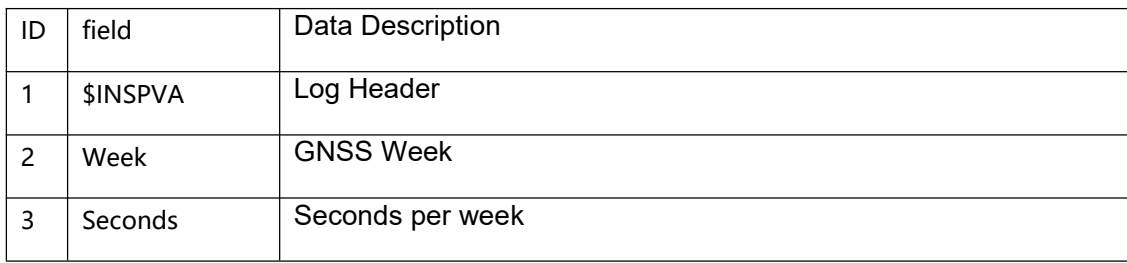

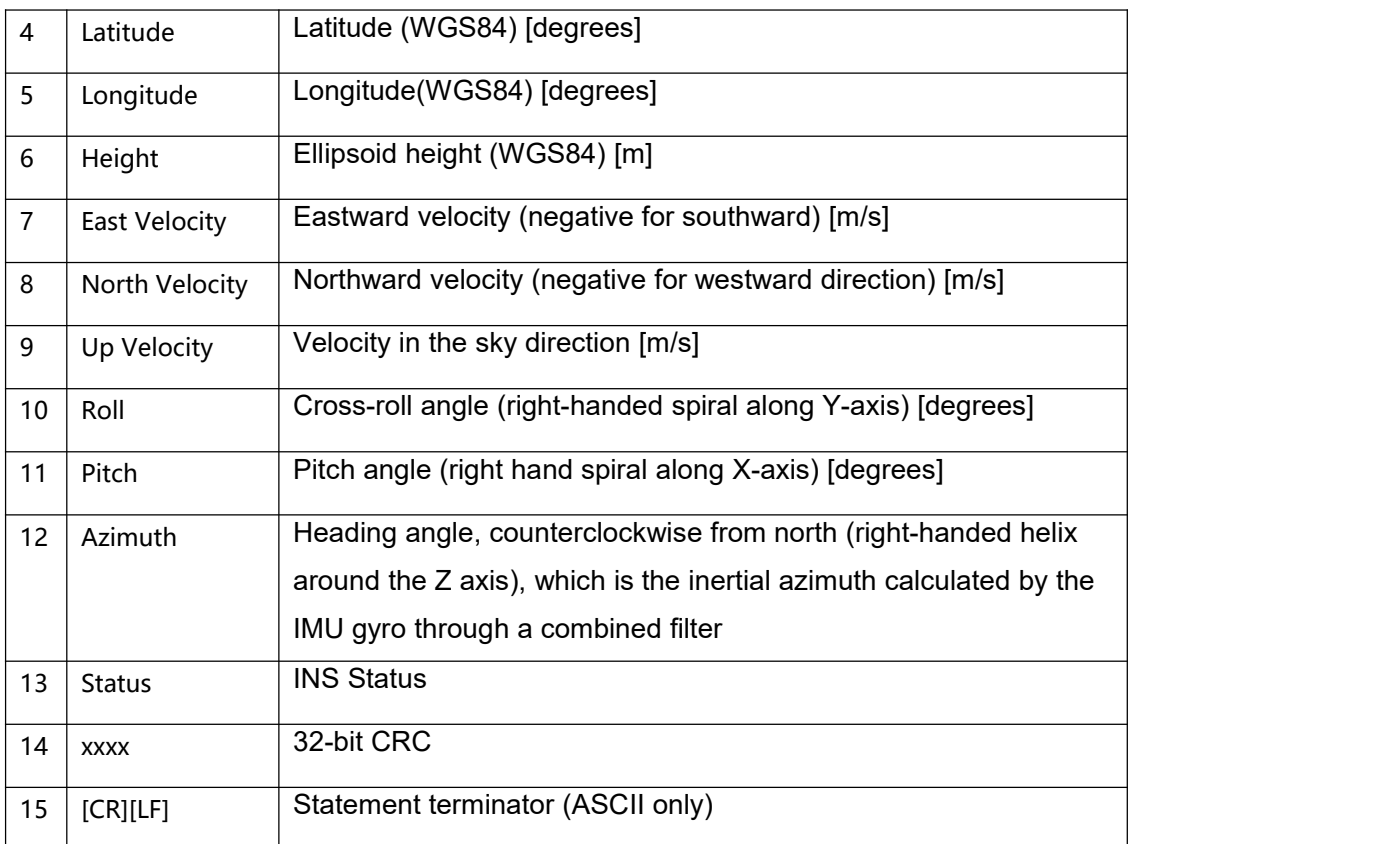

INSPVB Combined Navigation Position, Velocity and Attitude Information Sets up the output of the combined navigation and positioning results in a binary statement that starts with "#INSPVB". Recommended input. INSPVAB com2 1

INSPVB Data Structure

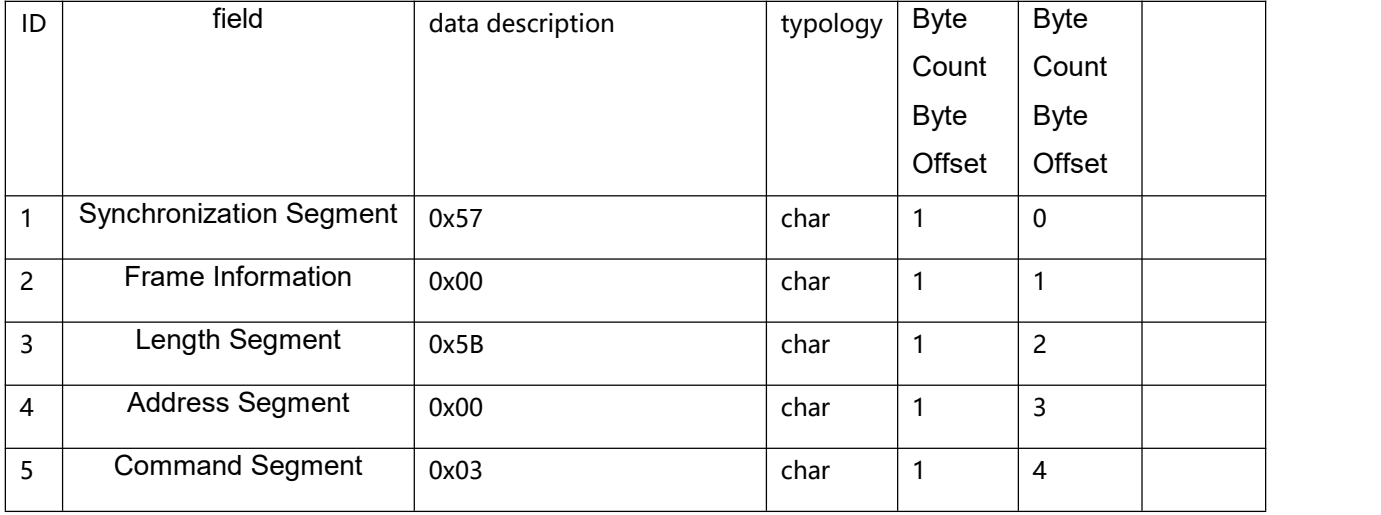

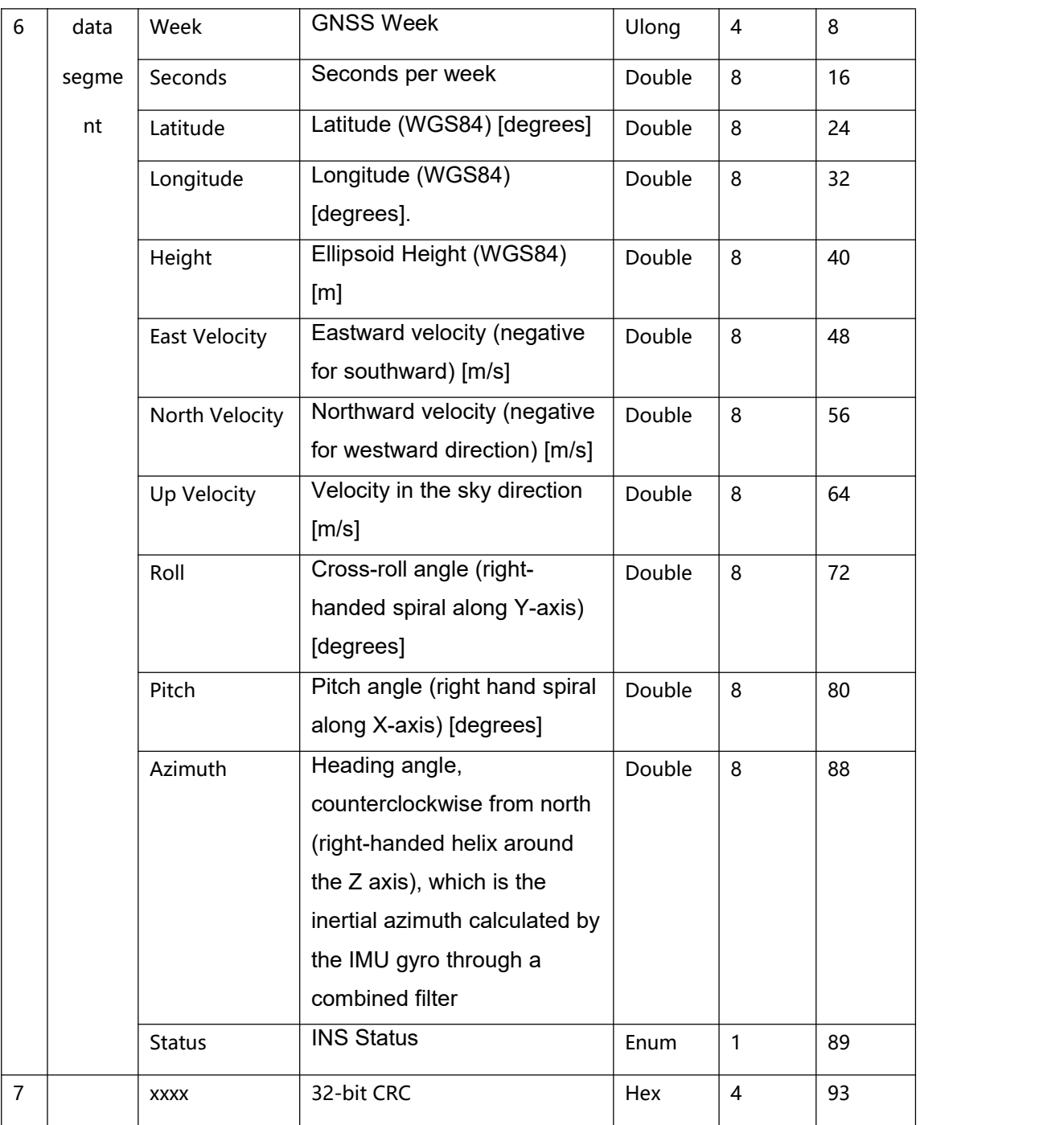

#### Other commands

Unlog Stop Serial Port Output

This instruction is used to stop the serial port from outputting specific data messages. Configurable parameter [Statement] stops the output of corresponding data information;

Configurable parameter [Port] to stop port output. If no port is specified, the command defaults to the port currently receiving the command; if no message name is specified, the output of all messages will be stopped.

The command format is:

UNLOG [port] [message]

Simplified ASCII Syntax

UNLOG Stop outputting all messages for the current port.

UNLOG GNGGA Stop the output of GNGGA statement for the current serial port.

UNLOG COM1 Stop all messages from com1.

UNLOG COM2 GNGGA stops the GNGGA statement output from com2.

The parameters of the Unlog command are as follows

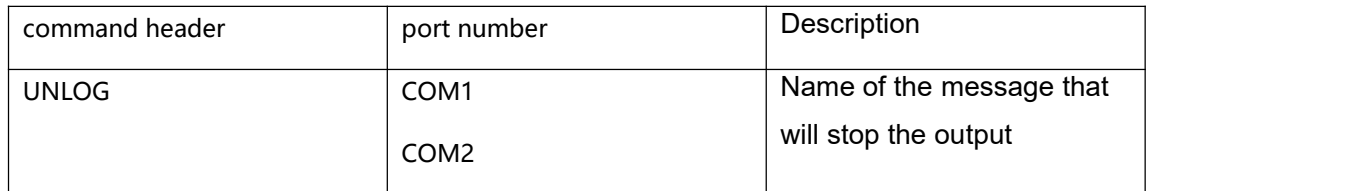

saveconfig Save User Configuration This command saves the current user configuration. The command format is: SAVECONFIG Simplified ASCII syntax: SAVECONFIG The parameters of the saveconfig command are as follows

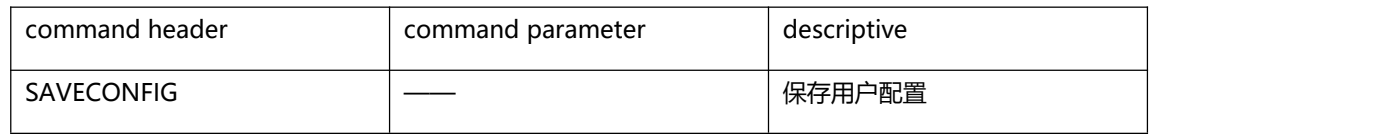

IMU to Main Antenna Lever Arm Parameter Configuration

Use this command to enter the offset between the IMU and the GNSS main antenna phase center, i.e., the inertial guidance to main antenna pole arm

parameter. The measurement of the boom parameter should be as accurate as possible, especially in RTK mode, and an error of 1 cm is preferred. Any error in the boom

Any error in the pole arm parameter will be directly converted to an error in the inertial navigation system position. x, y, and z represent the IMU to main antenna phase center vector.

X, Y and Z represent the vector from the IMU to the center of phase of the main antenna.

To improve accuracy, the IMU should be mounted horizontally as close as possible to the main GNSS antenna, with the IMU positioned in the upper left corner of the GI320.

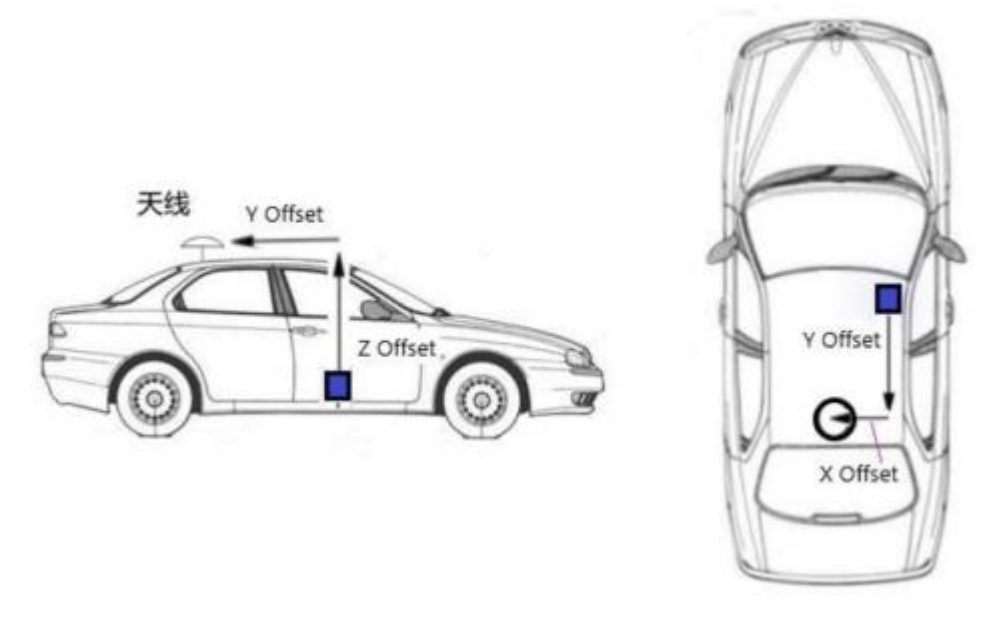

IMU Offset to Antenna Phase Center

#### Command Format. CONFIG LEVER ARM x y z Simplified ASCII syntax: CONFIG LEVER ARM 0.05 -1.05 0.03 CONFIG LEVER ARM 0.05 -1.05 0.03 IMU to main antenna arm parameter configuration

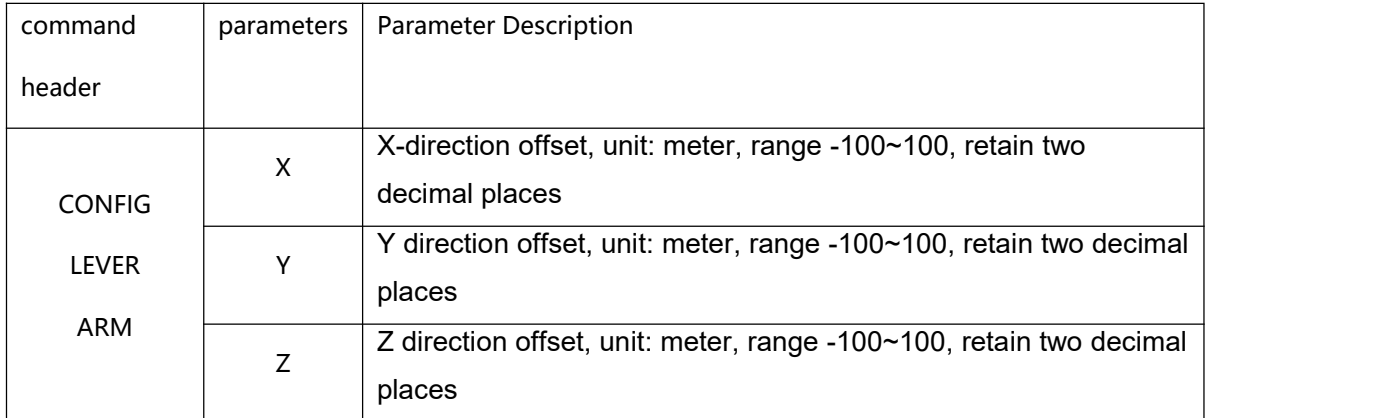

#### Appendix 2: Binary Protocol Format

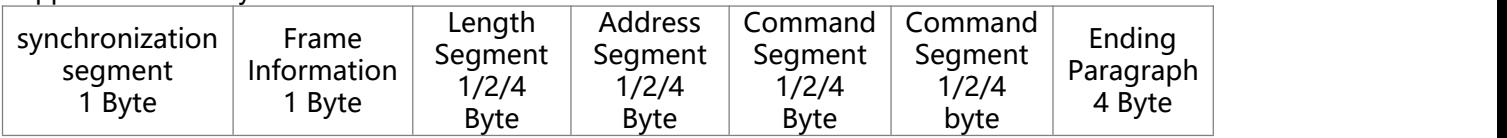

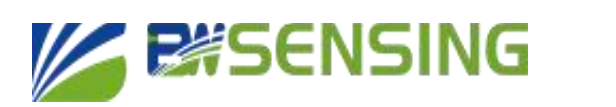

**GI320**

Data frame description

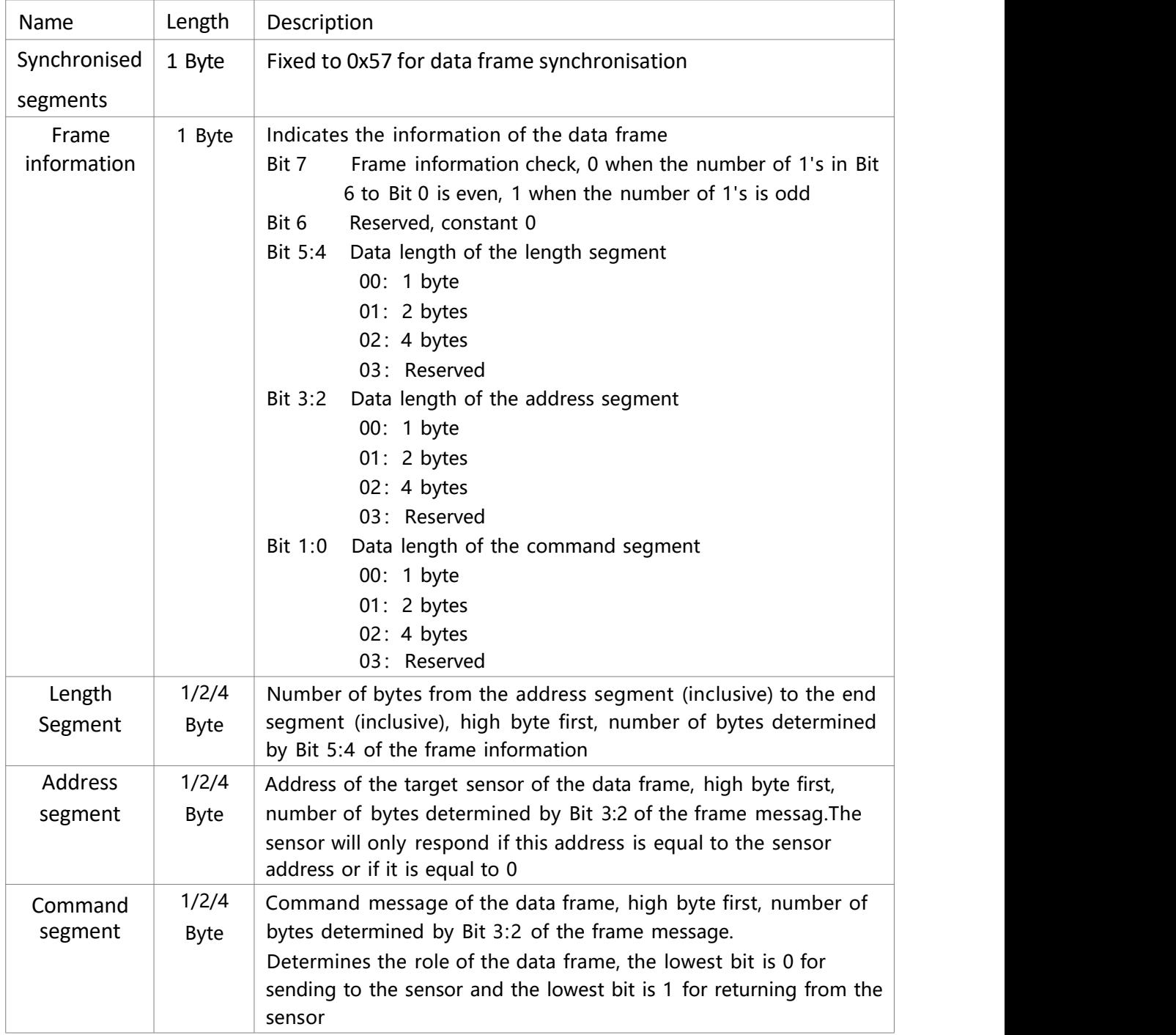

# **COSTERTING** Cost-effective Integrated Navigation System

#### **GI320**

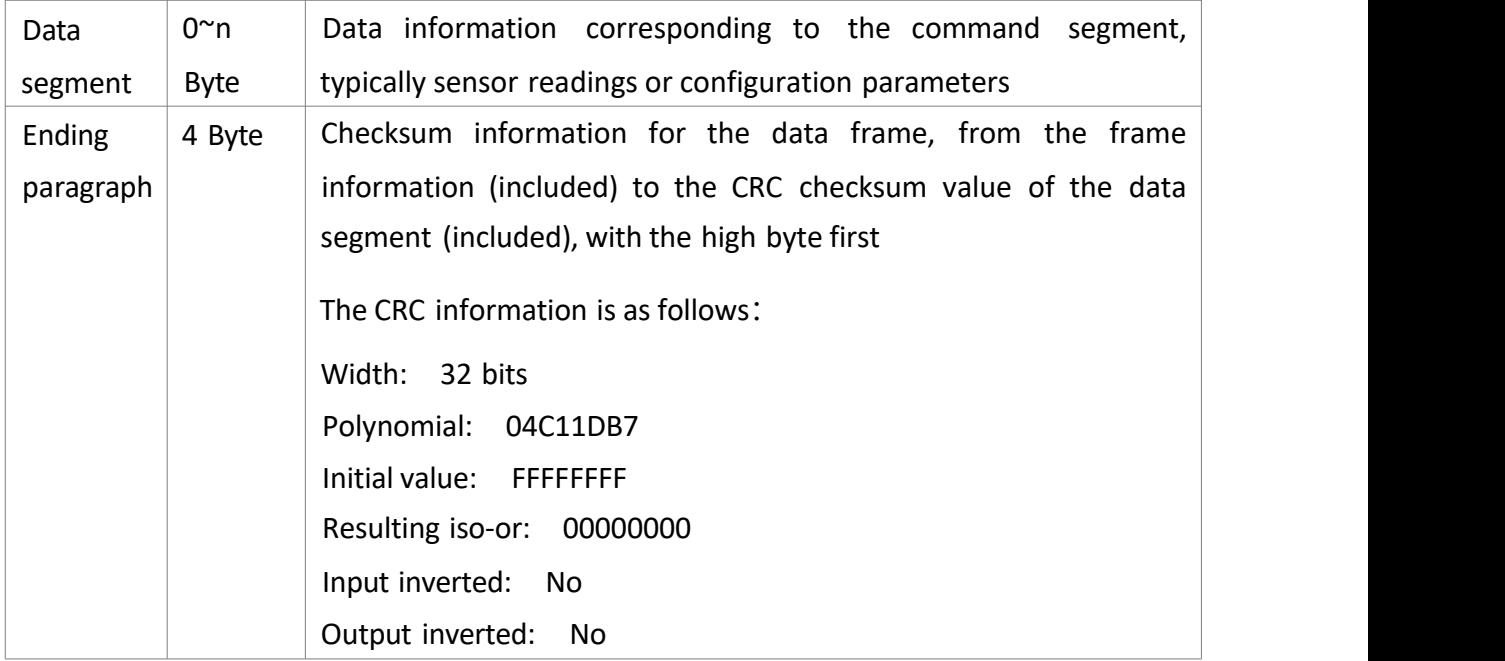

# **Combined navigation**

### **Wuxi Bewis Sensing Technology LLC**

Add: Building 30, NO. 58, Xiuxi Road, Binhu District, Wuxi City, Jiangsu Province, China

Tel:+86 18921292620

- Mail: [sales@bwsensing.com](mailto:sales@bwsensing.com)
- Web: [www.bwsensing.com](http://www.bwsensing.com/)